## 營建工地逕流廢水污染削減計畫網路申請程序

- \*依據環保署109年4月7日以環署水字第1090023956號令訂定發布: 一、「營建工地逕流廢水污染削減計畫」自**109**年**4**月**10**日啟用網路申
	- 請,營建工地逕流廢水污染削減計畫申請及審核請於系統完成。
- 二、「營建工地逕流廢水污染削減計畫」網路申請,操作路徑為「環境 保護許可管理資訊系統(EMS) <https://ems.epa.gov.tw/>」→新申請管制編 號→待管制編號及密碼核發後→並填寫以下表格回傳即可開通水污 系統權限→水權開通後至EMS系統輸入帳號(管制編號)及密碼→按左 方「水污染源管制資料管理系統」→按左方「營建工地逕流廢 水」。
- 三、「營建工地逕流廢水污染削減計畫」網路申請之操作指引,也可至 「水污染源管制資料管理系統」下載專區下載。
- 四、若有相關問題可藉由LINE加入好友,搜尋ID:@646gajgf,或是掃描 下方OR code,即可加入水污法許可諮詢服務群組,或可洽詢環保局 聯絡窗口(04)2228-9111#66334宋小姐或66332王先生,將有專人為您 服務。

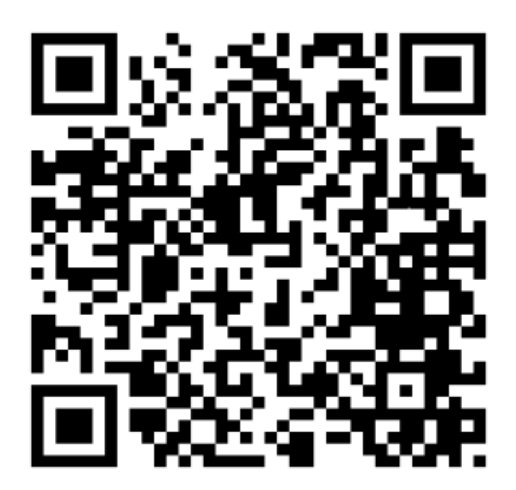

## 營建工地開通水污系統權限

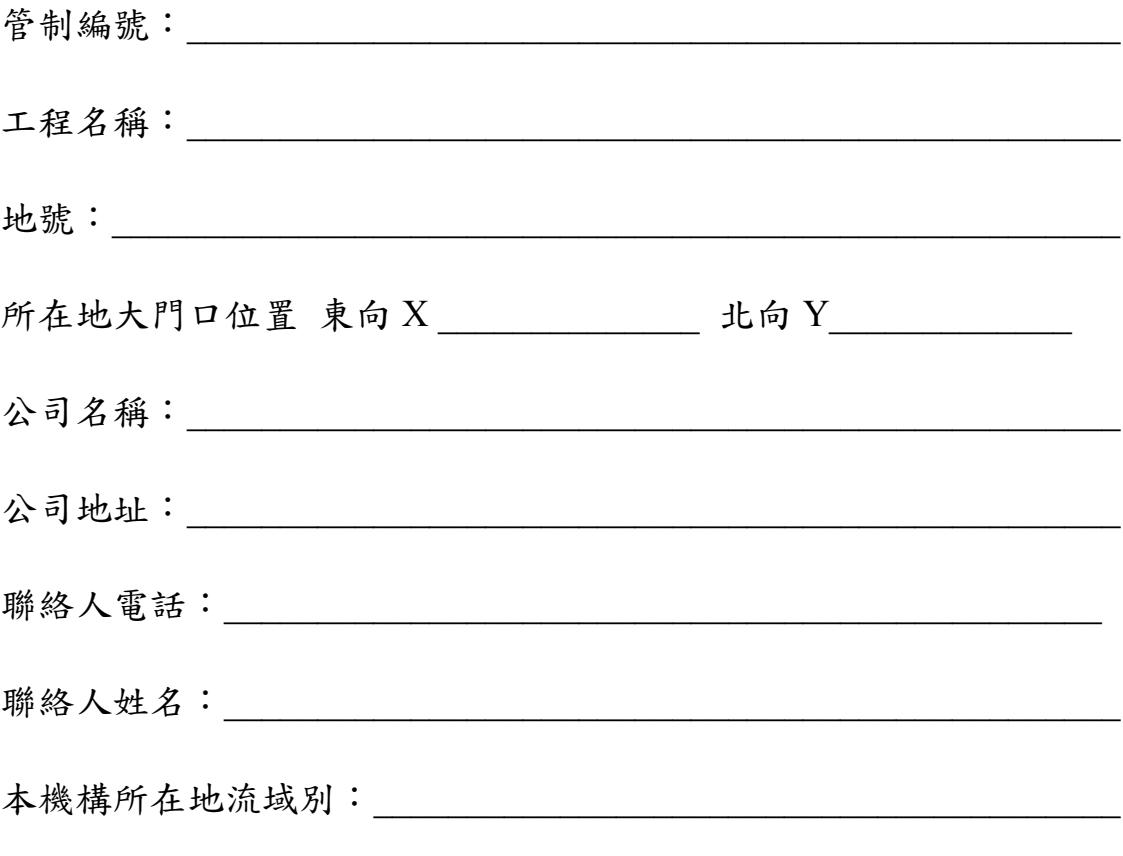

## 米填寫完成回傳至 04-23277815 宋小姐收。